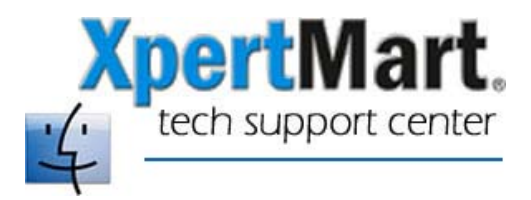

# **Execute SQL in Firebird**

To manually execute SQL commands in a Firebird database in your Mac you have to use the **isql** command line utility that is installed with Firebird.

## **Start isql**

The following example shows the steps necessary to connect to the database /Main/Main.gdb. Type the following two commands in a Terminal window:

cd /Library/Frameworks/Firebird.framework/Resources/bin **.**/isql

This leaves you in the **SQL>** prompt where you can execute SQL commands. The first command we have to is the CONNECT command.

#### **Connect**

**SQL>**CONNECT '/Main/Main.gdb' USER 'sysdba' PASSWORD 'masterkey';

#### **Execute Statements**

Once you are connected to the database you can start executing regular SQL statements like SELECT, INSERT, DELETE, etc on the database. Each statement must be terminated by a semicolon. Example:

**SQL>**SELECT COLOR FROM COLORS ORDER BY COLORS\_ID;

#### **Exit isql**

There are two ways to exit the isql command line tool. By typing EXIT; at the **SQL>** prompt you exit the program and **commit** the changes. If you type QUIT; instead, you exit the program but **rollback** any changes made. Example:

**SQL>**EXIT;

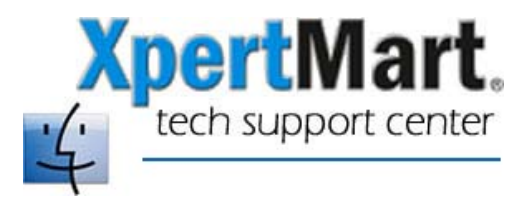

### **Notes**

- In the CONNECT example the user name is 'SYSDBA' and the password is 'masterkey' You can change this as needed as well as the name and location of the gdb file.
- One useful command is the SHOW TABLE *tableName* command which displays the metadata for the specified table.
- When entering commands, you can use COMMIT and ROLLBACK to save or discard any changes you made since the last commit.
- You can use the command HELP; to get additional information about some other commands.